## **E** CIMB SECURITIES

### *Step by Step: Online Registration*

*ขันตอนง่ายๆ เพือลงทะเบียนเข้าใช้งาน ระบบ Online*

**1) เข้าเวปไซต์ www.cimbsecurities.co.th คลิกคําว่า "Register" เพือเข้าส่หน้าลงทะเบียน ู**

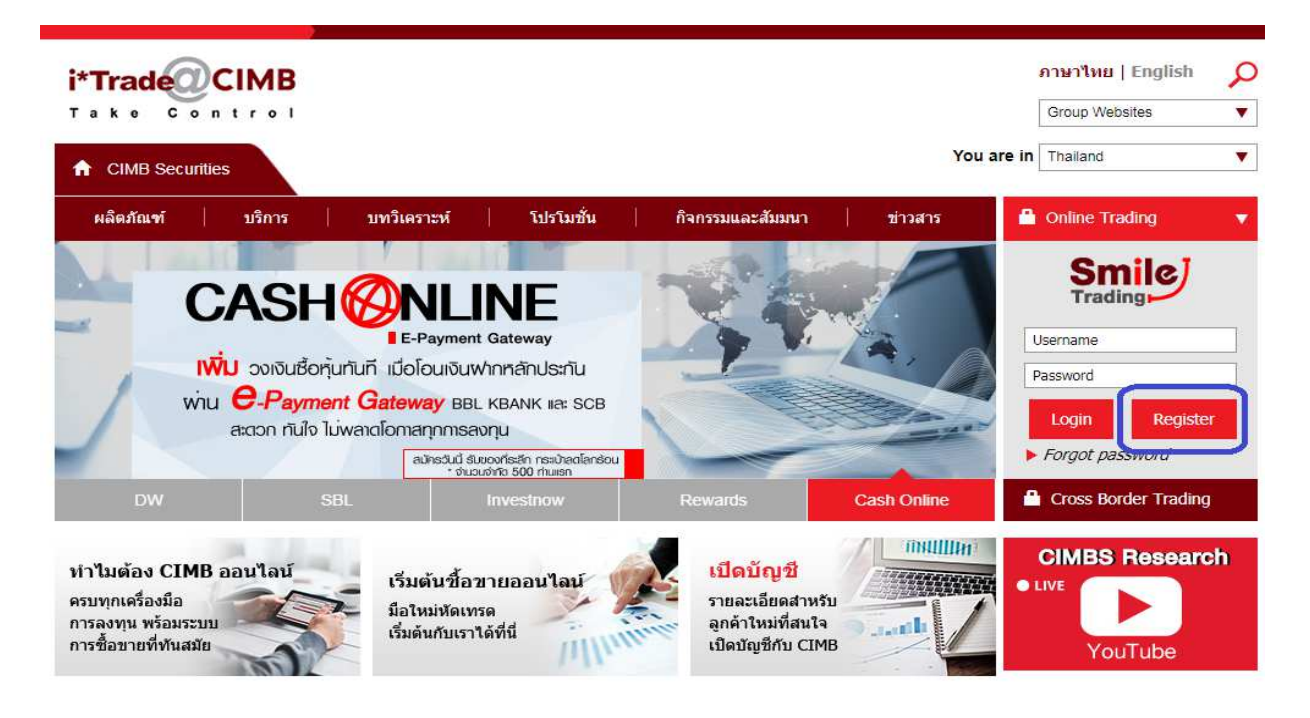

#### **2) ระบุข้อมูล ให้ครบถ้วนดังนี(**

**User ID คือ เลขบัญชี (เลข Port 6 หลัก)** 

#### **Registration Code: นํารหัสทีจัดส่งให้ทาง Email มากรอก**

**วันเกิด หรือ เลขประจําตัวประชาชน** 

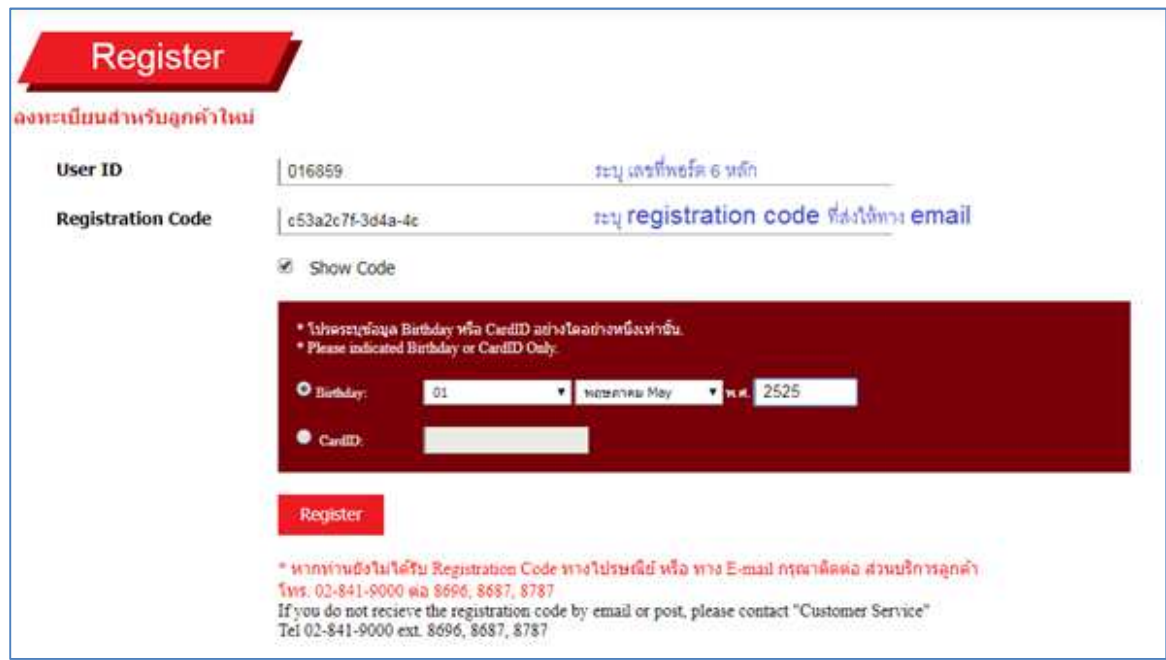

### **3) เมือลงทะเบียน เสร็จเรียบร้อย**

# **ระบบจะให้ลูกค้า ตั(ง Password ส่วนตัว เพือใช้เข้าระบบต่อไป**

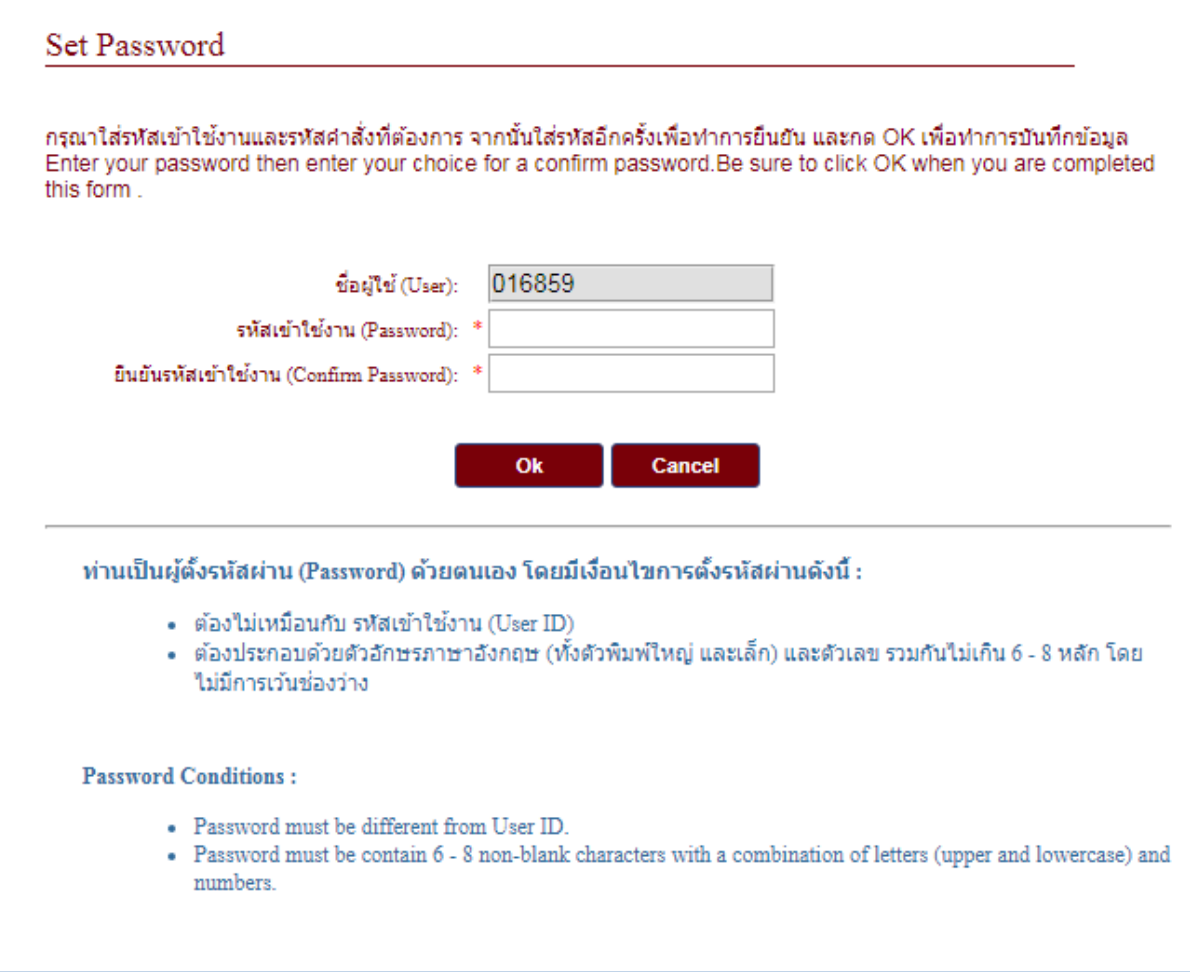

## $\epsilon$ เมื่อตั้ง รหัส Password เรียบร้อย จะมี message แจ้ง และให้ตั้ง รหัส PIN ต่อไป

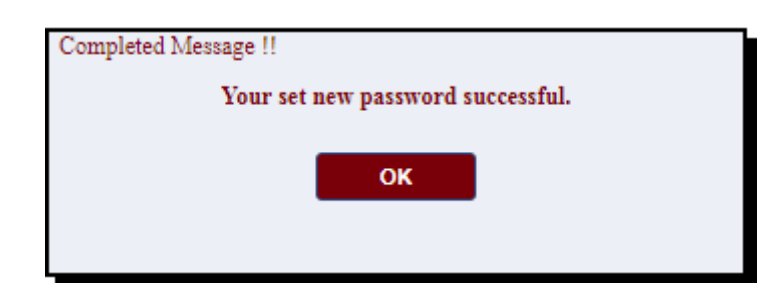

**4)** ระบบให้ ตั้งค่า PIN สำหรับการส่งรายการซื้อขายผ่านระบบออนไลน์ **กรุณา ตั(ง รหัส PIN เป็ น ตัวเลข 4 หลัก**

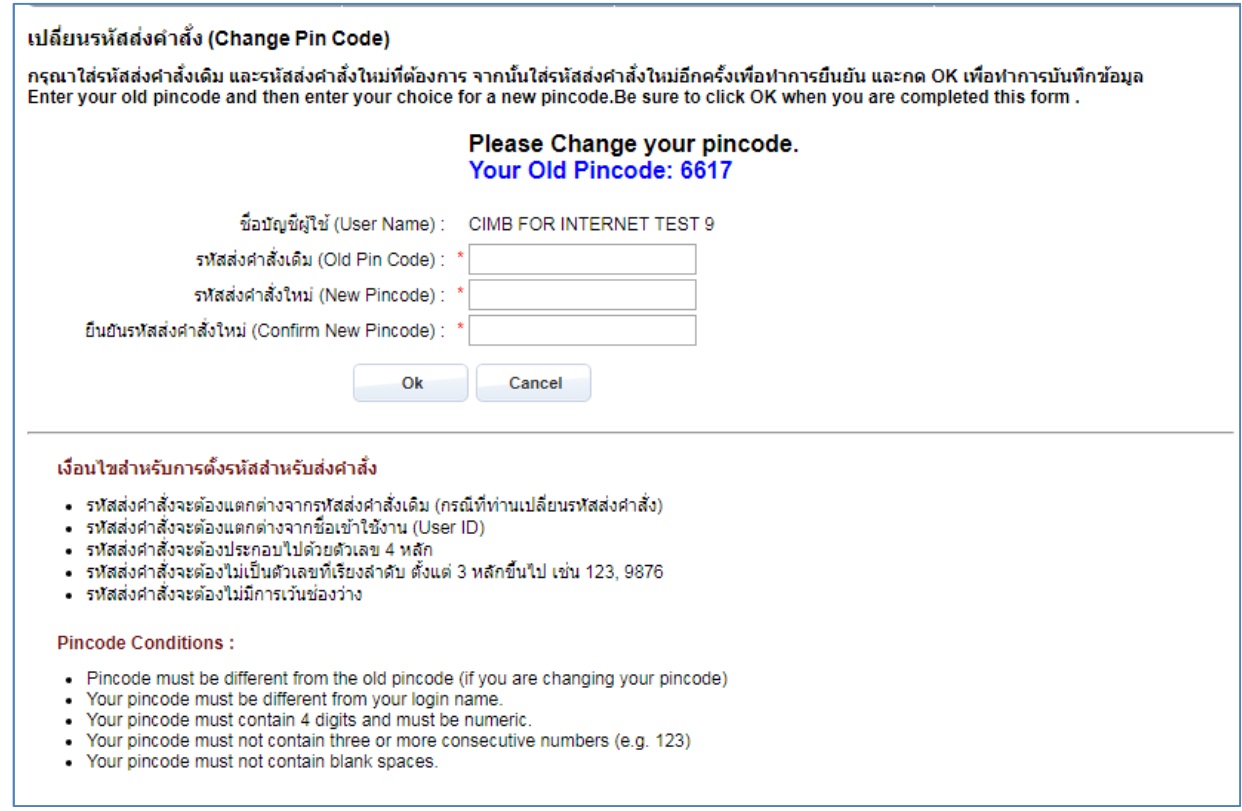

 $*$   $*$   $*$   $*$   $22$   $10$   $20$   $100$   $100$   $100$   $100$   $100$   $100$   $100$   $100$   $100$   $100$   $100$   $100$   $100$   $100$   $100$   $100$   $100$   $100$   $100$   $100$   $100$   $100$   $100$   $100$   $100$   $100$   $100$   $100$   $100$   $100$   $100$   $100$ *Platform ทีท่านชอบ โดยใช้รหัส User / Password เดียวกัน ทําให้ไม่ต้องกังวล เรือง การจดจํารหัสผ่านหลายชุด\*\** 

หากท่านมีข้อสงสัย หรือ ต้องการสอบถามเพิมเติม

#### Customer Support : 02-841-9000 ต่อ 8696, 8687, 8787

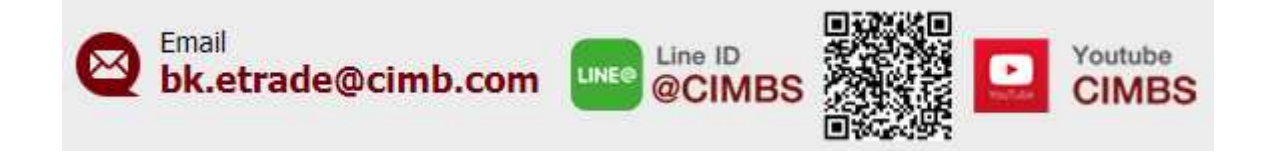